#### www.nebraskacareerconnections.org

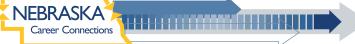

## **Kuder**navigator

# **QUICK GUIDE**

Nebraska Career Connections (NCC) provides education and career planning resources to bring Nebraskans together – students, parents, educators, adults, and employers. Whether you're planning for life after high school, exploring career options, or creating a portfolio of materials for a job search, this system can provide you with the tools needed.

## **STUDENT REGISTRATION**

Follow these instructions to get your students started using Kuder Navigator.

- Go to www.nebraskacareerconnections.org
- If your school uses Clever, click on **C** Log in with Clever. Then, search for your school and login with your school username and password.
- If your school does not use Clever, click on **Create an Account** and select **I am a student**. Then, complete the four-step registration process and click on **Sign Me Up** to access the homepage.

## **ADMINISTRATIVE REGISTRATION**

Follow these steps to create your Kuder Administrative Database Management System<sup>®</sup> (ADMS) account.

- Go to www.nebraskacareerconnections.org
- If your school uses Clever, click on **C** Log in with Clever. Then, search for your school and login with your school username and password.
- If your school does not use Clever, click on **Create an Account**. After selecting **"an administrator or educator"** click on **Next Steps**.
- Next, select **Administrator, counselor, or other authorized person** and click **Continue**. During registration, you will create a username and password. Write your username here for future reference:

Username: .

- Enter the Organization Access Code and Password supplied in the email sent to the primary contact for your school or organization.
- Click **Register** to complete the process and access your ADMS home page.

#### Check out our free resources:

Our content is geared towards educators, counselors, students, parents, and more! Don't pass up our free resources to better help students prepare for brighter futures.

#### **KUDER BLOG**

Our blog is packed with content you can share with students and parents, and best practices you can use in the classroom. Visit **kuder.com/blog**!

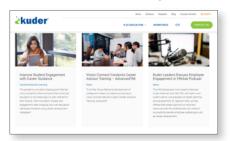

#### SOCIAL MEDIA

Follow our social media channels for up-to-date news and to hear what others are saying about us! Give us a shoutout on Twitter **@Kuder** and tell us how you're helping your students **#DreamBigPlanAccordingly**.

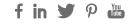

#### KUDER VIDEO LIBRARY

Our story, the value of our solutions, and the impact they are having on youth and adults across the world are best shared through video. Check out our video library at **www.kuder.com/about/success-stories/ video-library** and come back often for more stories from our users around the globe.

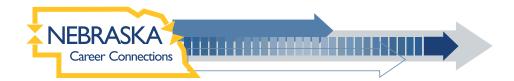

## **OUR ASSESSMENTS**

The Kuder career assessments are regarded as best-in-class for their validity and reliability. Our assessments provide accurate results that serve as a powerful springboard for career planning. Our assessments don't define who you are or what your career should be, but they're essential in helping you narrow your search and consider options you may not have previously considered.

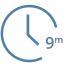

#### Kuder Career Interests Assessment®

Rate how much you like or dislike various activities. When finished, your highest interests will be matched with career pathways you may enjoy.

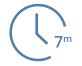

#### Kuder Skills Confidence Assessment®

Rate how confident you are performing each activity. When finished, review your skills and explore matching career pathways.

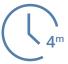

#### Super's Work Values Inventory-revised

Rate how important work-related values are to you. When finished, your values will be matched with career pathways you may enjoy.

## **NAVIGATOR SITE MAPS & MENU OPTIONS**

Navigator is specifically designed to help middle and high school students plan for education and prepare for work. As students progress from sixth grade to high school, they gain access to additional assessments and tools to build comprehensive plans for the future. Some accounts may have additional menu options based on purchased packages or add-ons.

## MIDDLE SCHOOL: 6TH - 8TH GRADE SITE MAP

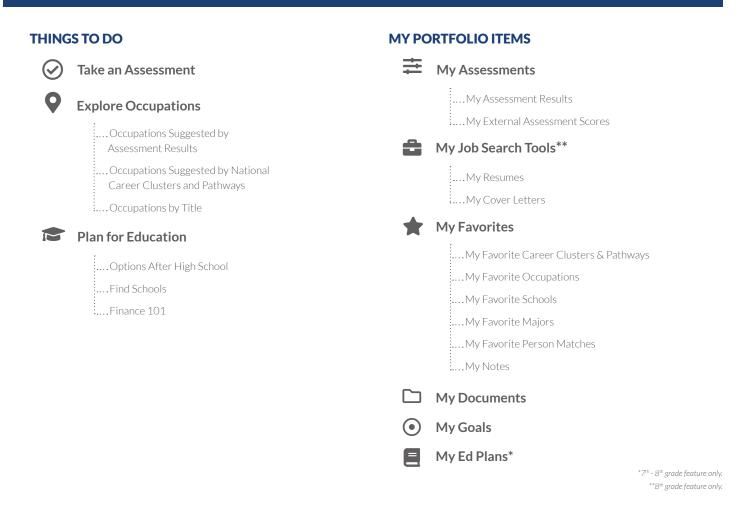

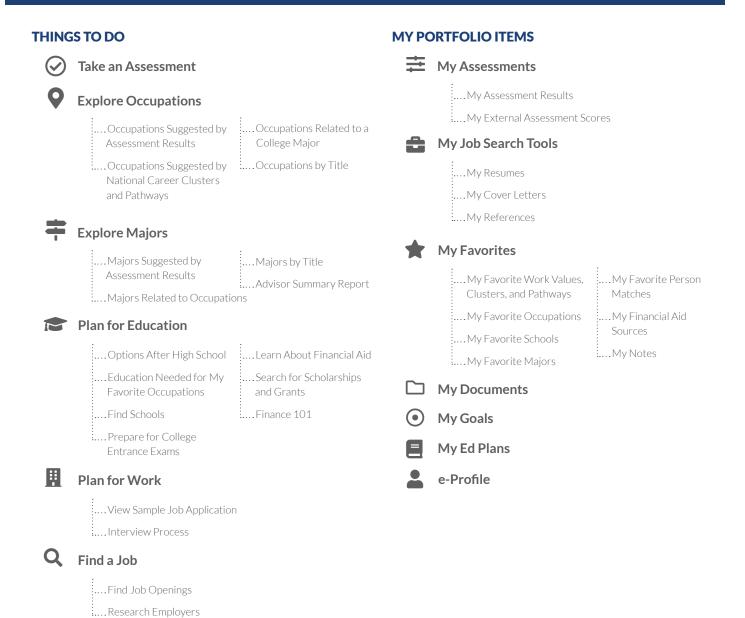

## PARENT SITE MAP: 6<sup>TH</sup> - 12<sup>TH</sup> GRADE

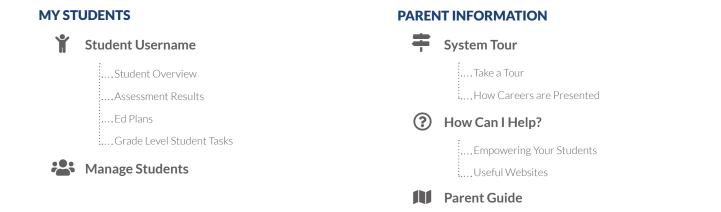

## THE KUDER ADMINISTRATIVE DATABASE MANAGEMENT SYSTEM®

What better way to implement and manage your online career planning system than through a virtual dashboard that has everything you need right at your fingertips? The comprehensive Kuder Administrative Database Management System<sup>®</sup> (ADMS) makes your role in the career and education planning process a whole lot easier.

## **ADMS REPORTS AT-A-GLANCE**

Administrators can generate a variety of individual and aggregate reports in the ADMS. Data can be used to develop or enhance career programs, fulfill budget requests, and support funding initiatives.

#### **Assessment Reports**

*Users' interests, skills, and work values.* Available in individual and aggregate form. Includes assessment results, interests and skills gaps, and individual progress.

#### **Activity Progress Reports**

*Users' progress in completing critical system components.* Review data on user registrations, education plan progress, assessment completion, and various key job preparation tasks.

## **Additional Reports**

*Track student progress in more ways.* Run reports on college and scholarship applications, goals, graduation plans, and more.

| ADMS SITE MAP |                                                                          |
|---------------|--------------------------------------------------------------------------|
| *             | Home<br>At A Glance<br>My Profile                                        |
| ſ٩            | Communications<br>Kuder News                                             |
|               | Assessment Reports<br>Activity Progress Reports<br>Additional Reports    |
| مکر           | Tools & Resources                                                        |
|               | Curriculum Resources<br>ADMS Tools<br>About Kuder Products<br>Kuder News |
|               | Administration                                                           |
|               | Account Information<br>Manage System Users<br>Manage User Access         |

Notes

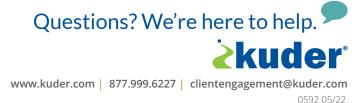